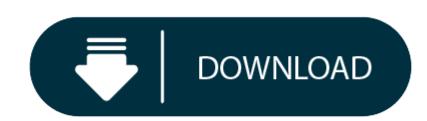

#### Download Cisco Webex For Mac Os

Select Downloads Cisco Webex Meetings Desktop App Download. 3: Run the.msi (Windows) or.dmg (Mac) installation file and follow the instructions. The Webex Meetings desktop app opens when the installation is complete. 4: Enter your email address and select Sign In. 5: Select or enter your Webex site URL, and then enter your password. Cisco webex for windows free download - Cisco WebEx Meetings for Windows 10, WebEx Recorder and Player, Cisco VPN Client Fix for Windows 8.1 and 10, and many more programs.

- Webex Meetings For Mac
- <u>Cisco Webex Meetings Download</u>
- Webex Meeting

Cisco Webex Audio Driver Package Download for Mac

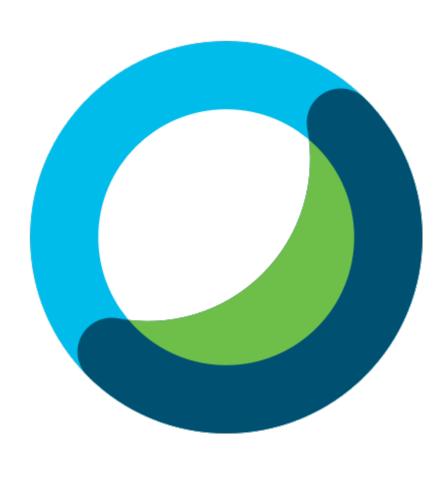

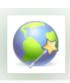

## Webex Meetings For Mac

Where can I download the Audio Driver Package which allows admins to pre-install the drivers? Cisco Webex Meetings Download

How do I download and install the Audio Driver Package on my Mac?

#### Description:

This is a special audio driver package used to allow admins to pre-install the drivers on the end-user computers.

### **Supported OS/Version**

Mac OS X

### **Supported Cisco Webex Product Version**

All Cisco Webex meeting service versions

### Download

# Webex Meeting

Instructions

### 1. Download the CiscoAudioDeviceInstall.pkg.zip file.

- 2. Unzip the file, then right-click to open with Terminal.
- 3. Execute *sudo installer -pkg CiscoAudioDeviceInstall.pkg -target* / or add this command to their batch processing script.